# THE CHURCH<br>OF ENGLAND

Looking to watch Advent and Christmas services online this year? Throughout Advent and Christmas, the Church of England will be broadcasting a series of services, working with partner organisations such as Marie Curie and Christian Aid, to bring a message of Comfort and Joy to all this year. Whether on a smart TV, mobile, tablet or laptop, there are many ways to take part in the services from home or together with family and friends.

### **1. Search A Church Near You for a local live streamed service or event**

Easily find a service near you by going to AChurchNearYou.com and using your location click on **Find an event near you.** Next, use the search field to search for **live streamed service** alongside **Christmas**, **Christmas eve** or **carol service**. Churches using these tags will appear in the list below. Click on any of these churches and then select **Events** in the left hand menu to find the services.

Christmas A Church Near You map

## **2. Watch the Advent and Christmas services from the Church of England on YouTube from your mobile, tablet or laptop**

Download the YouTube app or go to YouTube.com from your browser. Log in or create a log in, then use the search bar to find The Church Of England's YouTube channel.

Live videos will be highlighted on the channel, or search through previously published videos to watch from your mobile, tablet or laptop.

When watching a video, click the red subscribe button to quickly find the channel again under **Subscriptions** in the left hand next time you want to watch.

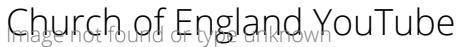

#### **3. Watch services on YouTube with a Smart TV, ideal for watching together with others**

If you bought your TV after 2014, allowing you to connect to the internet and use apps such as Netflix and YouTube, you'll be able to watch services on YouTube through your TV.

For instructions on how to set up YouTube on your device, click here.

Once set up, go to YouTube on your TV and search to find The Church of England channel.

Live videos will be highlighted on the channel, or search through previously published videos to watch on your TV.

If you don't have a Facebook account, you can still watch Facebook videos! Follow the link to our Facebook page here and select Video from the menu to watch live or catch-up on recent services. Bear in mind, you won't be able to comment, but you will be able to watch and enjoy from wherever you are.

When watching a video, click the red subscribe button to quickly find the channel in Subscriptions next time you want to watch.

#### **4. Join the services on Facebook**

If you do have a Facebook account, go to the Facebook app or webpage and search for the Church of England page. Select Video from the main menu to find and watch the service live or catch-up on recent services. Join with the community watching together by sharing and replying to others in the comments.

Share the message of Comfort and Joy this season by clicking the share button to invite your friends and family to watch. Recently, Amanda shared her story of how she encountered faith and has begun to pray, prompted by a service shared by a friend on Facebook.

All the Christmas and Advent services can be watched on Facebook.

Facebook Church of England video

Image not found or type unknown

If you want to be notified when a page you follow goes live on Facebook, you can easily update your settings. Go to the page you'd like to receive notifications from and click the **three dots** beside **Follow**. Select **Follow settings** and from here select the notifcations you'd like to receive!

Facebook follow settings

Image not found or type unknown

### **5. Find the Church of England national Advent and Christmas services on the website**

All our Advent and Christmas services can be watched live on the Church of England website here.

If you would like to find out more about how you can live-stream your Christmas services, explore the Digital Labs blogs, with how-to-guides, inspiration and advice here.

#### **Liz Morgan**

Church Digital Champion

Keep up to date with all things digital and join our Labs Latest newsletter.

Subscribe here

#### **How to customise the 'At the heart of Christmas' resources for your church**

17/11/2021

Image not found or type unknown

#### **Launching 'At the heart of Christmas'**

10/11/2021

 $\bullet$ 

Launching at the heart of Christmas

Image not found or type unknown

#### **Five ways to get your church social media and websites ready for Christmas 2021**

09/11/2021

 $\bullet$ 

Five ways to get your church social media and website ready for Christmas

Image not found or type unknown

**Source URL:** *https://www.churchofengland.org/resources/digital-labs/blogs/how-watch-advent-and-christmas-services-online*